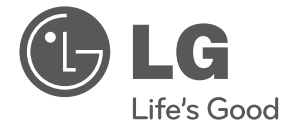

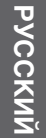

# РУКОВОДСТВО ПОЛЬЗОВАТЕЛЯ DVD плеер

Перед началом эксплуатации внимательно прочитайте и сохраните настоящее руководство.

DVX690 / DVX691K DVX692 / DVX697K

P/NO : MFL66859880

# **Информация по технике безопасности**

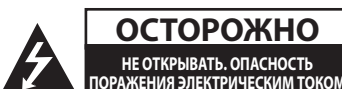

**ОСТОРОЖНО!** ЧТОБЫ СНИЗИТЬ РИСК ПОРАЖЕНИЯ ЭЛЕКТРИЧЕСКИМ ТОКОМ НЕ СНИМАЙТЕ КОРПУС (ИЛИ ЗАДНЮЮ КРЫШКУ). ВНУТРИ НЕТ ДЕТАЛЕЙ, ПРИГОДНЫХ ДЛЯ РЕМОНТА ПОЛЬЗОВАТЕЛЕМ.

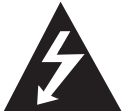

Символ молнии в равностороннем треугольнике оповещает пользователя о наличии неизолированного

опасного напряжения в корпусе изделия, которое может стать причиной

поражения электрическим током пользователей.

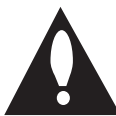

Восклицательный знак в равностороннем треугольнике оповещает пользователя о наличии важных

эксплуатационных и сервисных инструкций в документации, поставляемой с

изделием.

**ОСТОРОЖНО:** ВО ИЗБЕЖАНИЕ ВОЗГОРАНИЯ ИЛИ ПОРАЖЕНИЯ ЭЛЕКТРИЧЕСКИМ ТОКОМ НЕ ПОДВЕРГАЙТЕ ИЗДЕЛИЕ ВОЗДЕЙСТВИЮ ВЛАГИ.

**ВНИМАНИЕ!** Не допускается монтаж изделия в ограниченном пространстве, таком, как книжный шкаф, или аналогичном месте.

**ВНИМАНИЕ!** Не перекрывайте вентиляционные отверстия. Монтируйте изделие согласно инструкциям изготовителя. Прорези и отверстия в корпусе предназначены для вентиляции и обеспечения надежной работы, а также для защиты от перегревания. Не допускайте перекрывания вентиляционных отверстий, помещая изделие на кровать, диван, ковер или аналогичные поверхности. Изделие не допускается встраивать, например в книжный шкаф или в стойку, если только не обеспечена надлежащая вентиляция согласно инструкциям изготовителя.

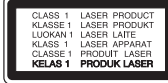

**ОСТОРОЖНО!** В изделии установлена лазерная система. Для обеспечения безопасной и правильной эксплуатации устройства прочитайте и сохраните настоящее руководство. При необходимости ремонта обращайтесь в авторизованные сервисные центры. Использование элементов управления и настройки или выполнения операций, отличных от описанных в настоящем руководстве, может привести к радиационному излучению. Не открывайте корпус изделия во избежание лазерного облучения. При открытии корпуса возможно воздействие видимого лазерного излучения. НЕ СМОТРИТЕ НА ЛАЗЕРНЫЙ ЛУЧ БЕЗ СРЕДСТВ ЗАЩИТЫ.

#### **Меры предосторожности при использовании шнура питания**

Большинство изделий бытовой техники рекомендуется подключать к выделенной сети.

Выделенная сеть – это сеть без ответвлений с одной розеткой, от которой питается только одно устройство. Более подробная информация дана в спецификации устройства. Не перегружайте розетки. Поврежденные, ослабленные, перегруженные розетки, удлинители, изношенные шнуры питания с поврежденной изоляцией вызывают опасность возгорания или поражения электрическим током. Регулярно осматривайте шнур питания устройства. При наличии износа или повреждения отсоедините его от сети и замените на аналогичный в авторизованном сервисном центре. Обеспечьте защиту шнура от физических или механических воздействий (скручивания, изгибания, защемления). Особое внимание обращайте на вилку, розетки и место соединения шнура и устройства. Для отключения питания выньте вилку шнура из розетки. Устанавливайте устройство так, чтобы вилка находилась в зоне прямого доступа.

#### 4 **Начало работы**

Устройство оснащается съемными батарейками или аккумулятором.

**Безопасный способ извлечения элементов питания:** Для смены элементов питания

выполняйте действия по установке в обратном порядке. Во избежание загрязнения окружающей среды или причинения вреда здоровью людей или животных утилизируйте элементы питания в упаковке в специально предназначенные для этого емкости. Не утилизируйте элементы питания вместе с бытовыми отходами. Элементы питания не должны подвергаться воздействию чрезмерно высокой температуры, в частности, прямому воздействию солнечных лучей, огня или аналогичным воздействиям.

**ОСТОРОЖНО!** Не допускайте попадание воды на аппаратуру (капель или брызг), не ставьте на аппаратуру предметы, наполненные жидкостью, такие как вазы.

#### **Примечания относительно авторских прав**

В данном устройстве используется технология защиты авторского права, охраняемая патентом США и другими правами на интеллектуальную собственность. На использование данной технологии защиты авторских прав должно быть получено разрешение компании Rovi Corporation. Данная технология предназначена для домашнего использования и других ограниченных просмотров, если другое не разрешено компанией Rovi Corporation. Копирование устройства и его разборка запрещены.

В соответствии с законодательством об авторском праве США и законодательствами об авторском праве других стран несанкционированная запись, использование, воспроизведение, распространение или редактирование телевизионных программ, видеопленок, DVD-дисков, CD-дисков и других материалов может привести к гражданской и/ или уголовной ответственности.

#### **Утилизация отслужившего изделия**

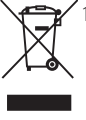

1. Если на изделие нанесен знак, изображающий плетеную мусорную корзину, это означает соответствие изделия директиве Евросоюза 2002/96/EC.

- 2. Утилизация всей электротехнической и электронной продукции должна осуществляться отдельно от городских мусорных контейнеров в специальных пунктах сбора, назначенных правительственными учреждениями или местными властями.
- 3. Надлежащая утилизация отслужившей аппаратуры поможет предотвратить негативное воздействие на окружающую среду и здоровье человека.
- 4. Более подробные сведения по поводу утилизации отслуживших приборов можно получить в городской администрации, службе утилизации отходов или в магазине, где приобретен прибор.

Компания LG Electronics подтверждает, что ее продукция соответствует необходимым требованиям, а также другим нормам директив ЕС 2004/108/EC, 2006/95/EC и 2009/125/EC.

Представитель в Европе: LG Electronics Service Europe B.V. Veluwezoom 15, 1327 AE Almere, The Netherlands (Tel : +31-(0)36-547-8888)

#### **Утилизация отслужившего изделия**

- y **Поставка устройства** Сохраняйте оригинальную упаковку и используйте ее для максимальной защиты устройства.
- **Очистка устройства**

Очищайте устройство мягкой тканью, смоченной в мягком моющем растворе, активные растворители могут повредить поверхность устройства.

y **Техническое обслуживание устройства** Поддерживайте чистоту оптики блока считывания и деталей дисковода. При их загрязнении или износе качество воспроизведения может ухудшиться. За более полной информацией обращайтесь в ближайший авторизированный сервисный центр.

# **Содержание**

#### **1 Начало работы**

- Информация по технике безопасности
- Введение
- Символы, используемые в данном руководстве
- 6 Об отображении символа " $\mathbb{O}$ "
- Региональный код
- Воспроизводимые диски
- Совместимость файлов
- Передняя панель
- Задняя панель
- Дополнительные принадлежности
- Пульт дистанционного управления

### **2 Подключение**

- Подключение к телевизору
- Подключение видеокабеля/ аудиокабеля
- Подключение кабеля SCART
- Подключение кабеля компонентного видеосигнала
- Подключение к усилителю
- Подключение аудиокабеля
- Подсоединение COAXIAL (цифровой аудиокабель) кабеля

#### **3 Настройки системы**

- Настройки
- Регулировка настроек
- [Язык] Меню
- [Экран] Меню
- [Аудио] Меню
- [Блокировка] Меню
- [Другое] Меню

### **4 Эсплуатация**

- Экранное меню
- Отображение информации о содержимом
- Стандартное воспроизведение
- Воспроизведение диска
- Воспроизведение дисков караоке (только для DVX691K/DVX697K)
- Воспроизведение данных с устройства USB (только для DVX692/DVX697K)
- Основные операции
- Дополнительные режимы воспроизведения
- Фильм
- Музыка
- Фото

### **5 Поиск и устранение неисправностей**

Поиск и устранение неисправностей

#### **6 Приложение**

- Список кодов регионов
- Список кодов языков
- Технические характеристики
- Торговые знаки и лицензии

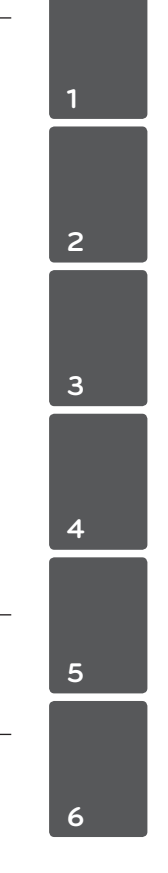

# **Введение**

### **Символы, используемые в данном руководстве**

Раздел, в названии которого содержится один из следующих символов, относится только к дискам, обозначенным таким символом.

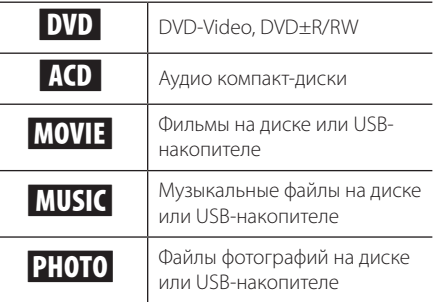

### **Об отображении символа "**&**"**

Во время воспроизведения на экране телевизора может появляться значок " $\mathsf{Q}$ " обозначающий, что некая функция, из числа перечисленных в настоящем Руководстве, не доступна в данном формате.

# **Региональный код**

Данное устройство имеет региональный код, напечатанный на его задней панели. Данное устройство позволяет воспроизводить только DVD-диски с меткой, указанной на задней панели устройства, или с меткой "Все".

### **Воспроизводимые диски**

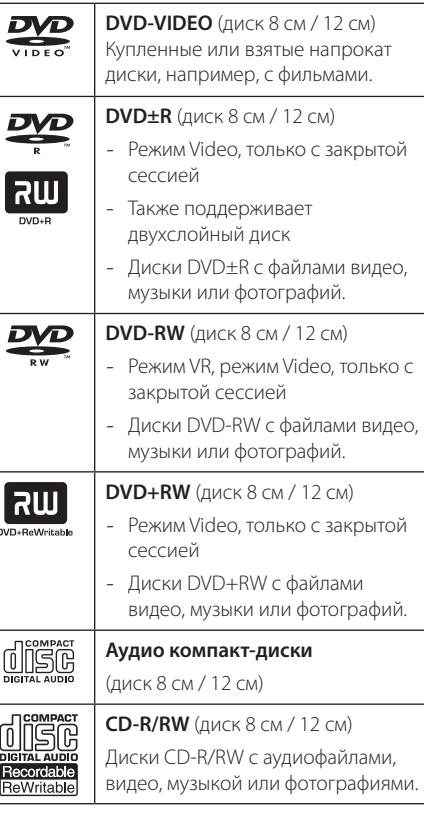

### , Примечание

• Необходимо задать параметра формата диска [Mastered] (ISO), чтобы диски были совместимы с проигрывателями LG при форматировании перезаписываемых дисков. При установке параметра Live System (Файловая система LFS) диски нельзя будет использовать на проигрывателях LG (Mastered (ISO)/ Live File System (Файловая система LFS): система форматирования дисков для ОС Windows Vista).

### **Совместимость файлов**

#### **Общая информация**

**Доступные расширения файлов:** ".jpg", ".jpeg", ".avi", ".divx", ".mpg", ".mpeg", ".mp3", ".wma"

- Название файла может содержать не более 20 символов.
- Время чтения содержимого носителя зависит от размера и количества файлов и может занять несколько минут.

**Максимальное количество файлов/папок:** не более 600 (общее количество файлов и папок)

**CD-R/RW, формат DVD±R/RW:** ISO 9660+JOLIET

#### **Фильм**

### **Доступное разрешение:**

720 x 576 Ш x В) пикселей

#### **Доступные для воспроизведения субтитры:** SubRip (.srt / .txt), SAMI (.smi), SubStation Alpha

(.ssa/.txt), MicroDVD (.sub/.txt), SubViewer 2.0 (.sub/. txt),TMPlayer (.txt), DVD Subtitle System (.txt)

#### **Воспроизводимые форматы кодеков:**

"DIVX3.xx", "DIVX4.xx", "DIVX5.xx", "DIVX6.xx" (Только стандартное воспроизведение), "MP43", "3IVX"

#### , Примечание

• Данный проигрыватель не поддерживает файлы, записанные с использованием GMC\*1 или Qpel\*2. В них применяется технология видеокодирования в стандарте MPEG4, которая используется в DivX или XVID. \*1 GMC — Глобальная компенсация движения (Global Motion Compensation) \*2 Qpel — Четверть пикселя (Quarter pixel)

#### **Воспроизводимые форматы аудио:**

"Dolby Digital", "DTS", "MP3", "WMA"

**Частота дискретизации:** в пределах 8 - 48 кГц (MP3), в пределах 32 - 48 кГц (WMA)

**Скорость передачи данных:** в пределах 8 - 320 Кбит/с (MP3), в пределах 32 - 192 Кбит/с (WMA)

#### **Музыка**

**Частота дискретизации:** в пределах 8 - 48 кГц (MP3), в пределах 32 - 48 кГц (WMA)

**Скорость передачи данных:** в пределах 8 - 320 кбит (MP3), в пределах 32 - 192 кбит (WMA)

#### **Фото**

#### **Рекомендуемый размер:** менее 2 МБ

### , Примечания относительно USB-устройства

(только для DVX692/DVX697K)

- Не извлекайте USB-устройство во время работы (во время воспроизведения и т. д.).
- USB-устройства, для которых при подключении к компьютеру требуется установка дополнительных программ, не поддерживаются.
- USB-устройство: устройство USB спецификации USB1.1 и USB2.0.
- Могут воспроизводиться видеофайлы, звуковые файлы и файлы фотографий. Подробные сведения по каждому файлу приведены на соответствующих страницах.
- Для предотвращения потери данных рекомендуется регулярно выполнять резервное копирование.
- При использовании USB-удлинителя концентратора USB или мультиридера USB, USB-устройство может не распознаваться.
- Некоторые USB-устройства могут не работать с этим проигрывателем.
- Нифровые фотоаппараты и мобильные телефоны не поддерживаются.
- К USB-порту устройства нельзя подключать компьютер. Устройство нельзя использовать для хранения информации.

**1**

8 **Начало работы**

Начало работы

Hayano pa6oTb

**1**

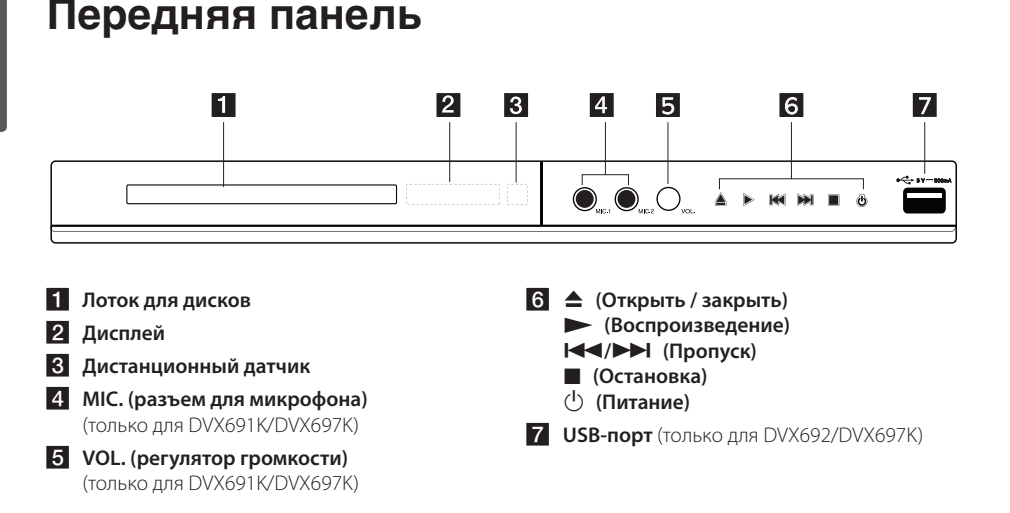

# **Задняя панель**

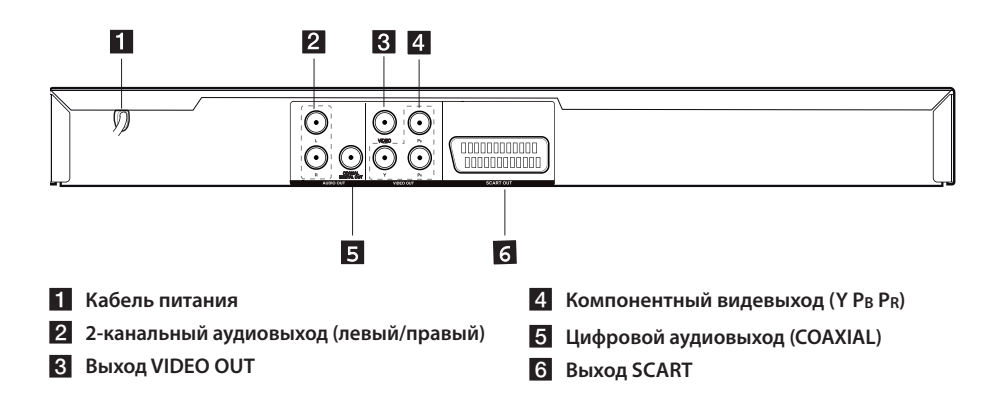

# **Дополнительные принадлежности**

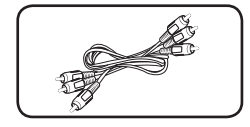

Видео-/аудиокабель RCA (1) Пульт дистанционного

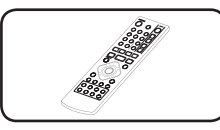

управления (ПДУ) (1)

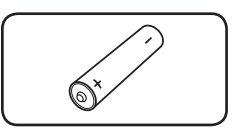

Батарея (1)

# **Пульт дистанционного управления**

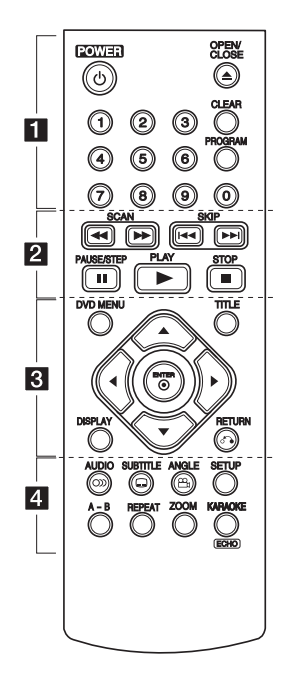

• • • • • • • • • • • •a• 1 **(POWER):** включение и выключение проигрывателя.

B **(OPEN/CLOSE):** открытие и закрытие лотка для дисков.

**Цифровые кнопки 0-9:** выбор пронумерованных функций или ввод букв.

**CLEAR:** удаление метки в меню поиска или цифры при вводе пароля.

**PROGRAM:** вход в режим редактирования данных о программах.

• • • • • • • • • • • <mark>2</mark> • • • • • • • • • • • c**/**v **(SCAN):** поиск в прямом и обратном направлении.

**I<<//>
</>
<b>CA/DE/** (SKIP): переход к следующему или предыдущему разделу, дорожке или файлу.

M **(PAUSE/STEP):** временная остановка воспроизведения.

 $\blacktriangleright$  **(PLAY):** запуск воспроизведения.

**E** (STOP): прекращение воспроизведения.

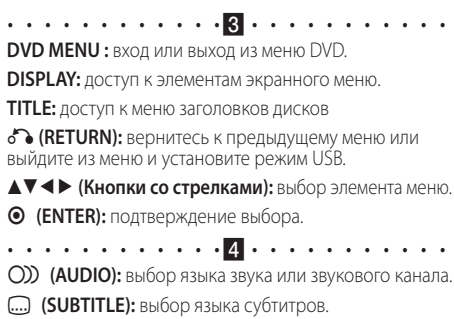

} **(ANGLE):** выбор угла обзора DVD-камеры, если данная функция доступна для воспроизводимого диска.

**SETUP:** вход или выход из меню настройки. **A-B:** повтор раздела.

**REPEAT:** повтор выбранного фрагмента или последовательности фрагментов.

**ZOOM:** увеличение изображения при воспроизведении видео в режиме воспроизведения диска.

**KARAOKE (ECHO)** (только для DVX691K/DVX697K): вход или выход из меню караоке.

#### **Установка батареи :**

Снимите крышку батарейного отсека на задней части пульта дистанционного управления и вставьте одну батарею R03 (размера ААА), соблюдая полярность  $\bigoplus$  и  $\bigoplus$ .

**1**

# **Подключение к телевизору**

### **Подключение видеокабеля/ аудиокабеля**

Подключите разъем VIDEO/AUDIO OUT на устройстве к входу VIDEO/AUDIO IN на телевизоре с помощью аудиокабеля, например ВИДЕОКАБЕЛЯ с желтым разъемом, АУДИОКАБЕЛЯ с белым левым разъемом и красным правым разъемом.

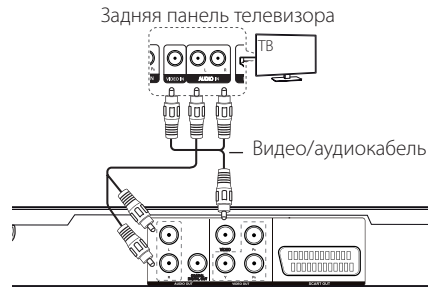

Задняя панель устройства

# **Подключение кабеля SCART**

Подключите выход SCART OUT на устройстве к входу SCART IN на телевизоре с помощью кабеля SCART.

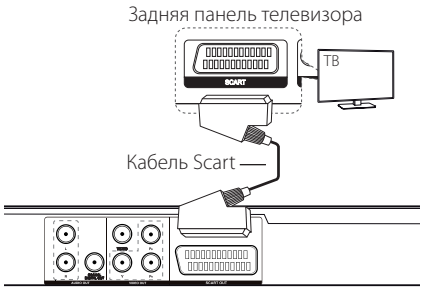

Задняя панель устройства

• Необходимо задать параметр [Выбор выхода ТВ] для [RGB] в меню настройки, чтобы использовать данный тип подключения (см. с. 12).

# **Подключение кабеля компонентного видеосигнала**

Подключите выход COMPONENT VIDEO OUT на устройстве к входу COMPONENT VIDEO IN на телевизоре с помощью кабеля КОМПОНЕНТНОГО видеосигнала, например кабеля с разъемом Y зеленого цвета, Pb белого цвета и Pr красного цвета.

Задняя панель устройства

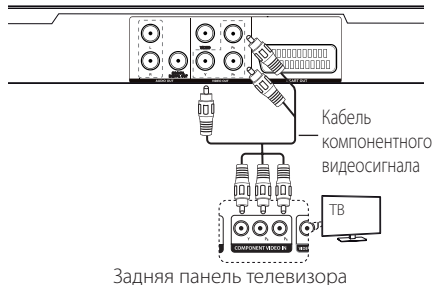

- Необходимо задать параметр [Выбор выхода ТВ] для [YPbPr] в меню настройки для использования данного вида подключения (см. с. 12).
- Аудиокабель должен быть подключен к устройству и телевизору.

# **Подключение к усилителю**

# **Подключение аудиокабеля**

Подключите выход AUDIO OUT на устройстве к разъему 2CH AUDIO IN на усилителе с помощью аудиокабеля, например АУДИОКАБЕЛЯ с белым левым разъемом и красным правым разъемом.

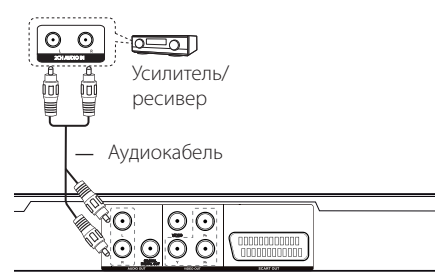

Задняя панель устройства

# **Подсоединение COAXIAL (цифровой аудиокабель) кабеля**

Подсоедините выход COAXIAL (цифровой аудиовыход) на устройстве к цифровому аудиовходу (COAXIAL) на усилителе с помощью COAXIAL кабеля.

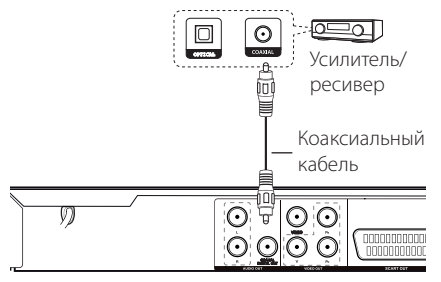

Задняя панель устройства

- Если телевизор не поддерживает частоту дискретизации 96 кГц, установите для параметра [Частота выборки] значение [48 кГц] в меню настройки (см. с. 12).
- Если телевизор не оснащен декодером Dolby Digital и MPEG, установите для параметров [Dolby Digital] и [MPEG] значение [PCM] в меню настройки (см. с. 12).

# **Настройки**

При первом включении устройства необходимо выбрать нужный язык (дополнительно).

### **Регулировка настроек**

Можно изменить настройки проигрывателя в меню [Настройки].

- **1.** Нажмите SETUP.
- **2.** Выберите первый параметр настройки кнопками  $\blacktriangle\nabla$  и нажмите кнопку  $\blacktriangleright$  для перехода на второй уровень.
- **3.** Выберите второй параметр настройки кнопками  $\blacktriangle\nabla$  и нажмите кнопку  $\blacktriangleright$  для перехода на третий уровень.
- 4. Кнопками **AV** установите нужный параметр и нажмите кнопку ENTER для подтверждения.
- **5.** Нажмите кнопку SETUP для выхода из меню настройки.

# **[Язык] Меню**

### **Языковое меню/Аудио диск/ Титры/Меню диска**

Выберите и установите нужный язык.

# **[Экран] Меню**

### **Режимы ТВ**

Выберите формат изображения в соответствии с используемым телевизором или по предпочтению.

**[4:3]:** стандартный телевизионный формат

**[16:9]:** широкий формат

#### **Режим дисплея**

Выберите предпочтительный режим отображения. Изменение режима отображения доступно только для формата 4:3.

**[Полноэкранный]:** отображение в полноэкранном формате с обрезкой неосновной части сцены на телевизоре.

**[Конверт]:** отображение в широкоэкранном формате с черной полосой в верхней и нижней части экрана телевизора.

### **Прогрессивная**

Проверьте способность вашего телевизора обрабатывать сигналы с прогрессивной разверткой. Если ваш телевизор обрабатывает такие сигналы, вы получите точную цветопередачу, установив для данного параметра значение [Вкл].

Если после установки параметра прогрессивной развертки возникла ошибка, следует инициализировать устройство, нажав и удерживая кнопку STOP в течение 5 секунд.

### **Выбор выхода ТВ**

Выберите параметр в соответствии с типом подключения телевизора.

**[RGB]:** При подключении телевизора через разъем SCART.

**[YPbPr]:** если телевизор подключен к плееру с помощью разъемов компонентного видеосигнала.

# **[Аудио] Меню**

Установите параметры звука проигрывателя в соответствии с типом выходного сигнала используемого диска.

### **Dolby Digital / DTS / MPEG**

Выберите тип цифрового аудиосигнала, чтобы использовать разъем DIGITAL AUDIO OUT.

**[Двоичный поток]:** выберите этот параметр при подключении к усилителю с декодером Dolby Digital, DTS или MPEG через разъем DIGITAL AUDIO OUT.

**[PCM] (для Dolby Digital / MPEG):** выберите этот параметр при подключении к усилителю без декодера Dolby Digital, DTS или MPEG через разъем DIGITAL AUDIO OUT.

**[Выкл] (для DTS):** выберите этот параметр при подключении к усилителю без декодера DTS через разъем DIGITAL AUDIO OUT.

### **Частота выборки (Частота)**

Выбор одного из двух значений частоты дискретизации аудиосигнала: [48кГц] или [96кГц].

### **DRC (динамическое сжатие звукового диапазона)**

Автоматическая регулировка уровня громкости, если уровень громкости превышает заданный уровень (только для Dolby Digital).

### **Голос (**только для DVX690/DVX692**)**

Накладывать или нет вокал на музыку при использовании многоканального DVD-диска с караоке.

# **[Блокировка] Меню**

Перейдите к параметру [Код страны] с помощью кнопки •. После ввода 4-значного пароля нажмите кнопку ENTER. Повторно введите тот же 4-значный пароль для подтверждения и нажмите кнопку ENTER. Активируются меню Rating (Рейтинг) и Password (Пароль).

#### **Рейтинг**

Введите 4-значный пароль и нажмите кнопку ENTER. Выберите уровень от 1(ребёнок) до 8 (Взрослые).

#### **Изменить пароль**

Введите прежний 4-значный пароль. Введите новый 4-значный пароль, затем введите его повторно для подтверждения.

#### **Если вы забыли пароль**

Извлеките диск. Введите "210499" в меню Setup (Настройка) и нажмите кнопку ENTER. Пароль будет очищен.

### **Код страны**

Чтобы ввести региональный код, см. список кодов регионов на стр. 18.

# **[Другое] Меню**

### **B.L.E (Расширение уровня черного)**

Выберите [Вкл] или [Выкл], чтобы расширить уровень черного или не расширять его.

Эта функция доступна, только если для телевизора выбрана система NTSC.

### **Битрейт записи** (только для DVX692/DVX697K)

Выбор скорости передачи данных при записи с аудио компакт-диска на USB-накопитель. Более высокая скорость передачи обеспечивает лучшее качество звука. Подробное описание способов записи см. на стр. 16.

### **Баллы**

### (только для DVX692/DVX697K)

Счет отображается после пения в микрофон. Для использования данной функции для параметра Score (Счет) выберите значение [Вкл]. Счет отображается только после полного окончания темы, заголовка или трека. При большом счете звучат фанфары.

### **DivX VOD**

DIVX VIDEO: DivX® является цифровым видеоформатом, разработанным компанией DivX, Inc. Данное устройство для воспроизведения видео в формате DivX имеет официальный сертификат DivX Certified®. Подробную информацию и программное обеспечение для преобразования файлов в формат DivX можно найти на сайте divx.com.

DIVX VIDEO-ON-DEMAND: Для воспроизведения приобретенных дисков DivX Video-on-Demand (VOD) данное устройство с сертификацией DivX Certified® следует зарегистрировать. Для получения регистрационного кода перейдите к параметру DivX VOD в меню настройки. Подробную информацию о регистрации см. на сайте vod.divx.com.

**[Зарегистрировать]:** отображение кода регистрации вашего проигрывателя.

**[Отмен. регистр.]:** отмена данного режима для устройства и отображение кода деактивации.

# **Экранное меню**

Можно отобразить и настроить разные виды отображения на экране информации о загруженном диске и устройстве USB.

# **Отображение информации о содержимом DVD MOVIE**

- **1.** Для отображения различной информации о воспроизведении нажмите кнопку DISPLAY.
- **2.** Кнопками **AV < >** выберите доступный файл и нажмите кнопку ENTER.
- **3.** Выберите доступный файл цифровой кнопкой и нажмите кнопку ENTER.
- **4.** Для выхода из режима просмотра информации о воспроизведении нажмите кнопку DISPLAY.

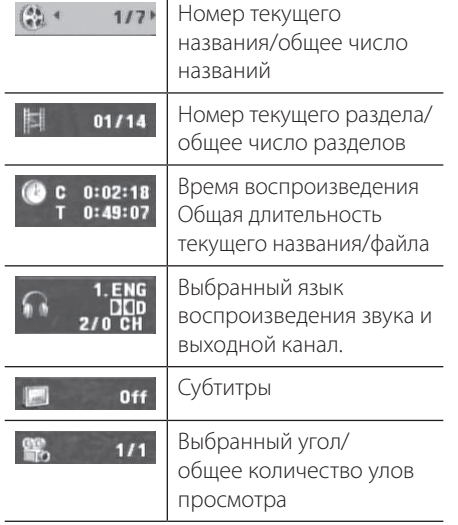

# **Стандартное воспроизведение**

# **Воспроизведение диска**

- 1. Нажмите **A**, и вставьте диск в лоток для дисков.
- **2.** Нажмите ▲ чтобы закрыть лоток для дисков.
- **3.** Нажмите кнопку **для воспроизведения** файла. DVD-диск автоматически загружается.

### **Воспроизведение дисков караоке**

### (только для DVX691K/DVX697K)

- **1.** Установите диск караоке и подключите микрофон к гнезду MIC.
- **2.** Нажмите кнопку KARAOKE и выберите [Вкл] для активации микрофона.
- **3.** Выберите нужную песню и нажмите кнопку **Z для воспроизведения файла.**
- **4.** Для отображения меню караоке нажмите кнопку KARAOKE. Выберите параметр и нужный режим кнопками  $\blacktriangle \blacktriangledown$  и $\blacktriangle \blacktriangleright$ . [ECHO/MELODY/VOICE/KEY/EFFECT]

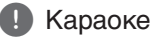

- Функция караоке поддерживается только для дисков, совместимых с караоке.
- Меню VOICE (Голос) и MELODY (Мелодия) могут быть недоступны для некоторых дисков караоке.
- Если для DIGITALAUDIOOUTPUT установлено значение PCM, активируется микрофонный выход.
- Функция караоке может не поддерживаться в зависимости от используемого диска.
- В зависимости от модели или марки телевизора звук с микрофона караоке может поступать с задержкой, если телевизор и данное устройство подключены непосредственно, поэтому для использования микрофона в режиме караоке подключите устройство к усилителю.

# **Воспроизведение данных с устройства USB**

### (только для DVX692/DVX697K)

- **1.** Подключите устройство USB.
- **2.** Установите режим USB MODE, нажав кнопку RETURN.
- **3.** Выберите необходимый файл.
- **4.** Нажмите кнопку **для воспроизведения** файла.

# **Основные операции**

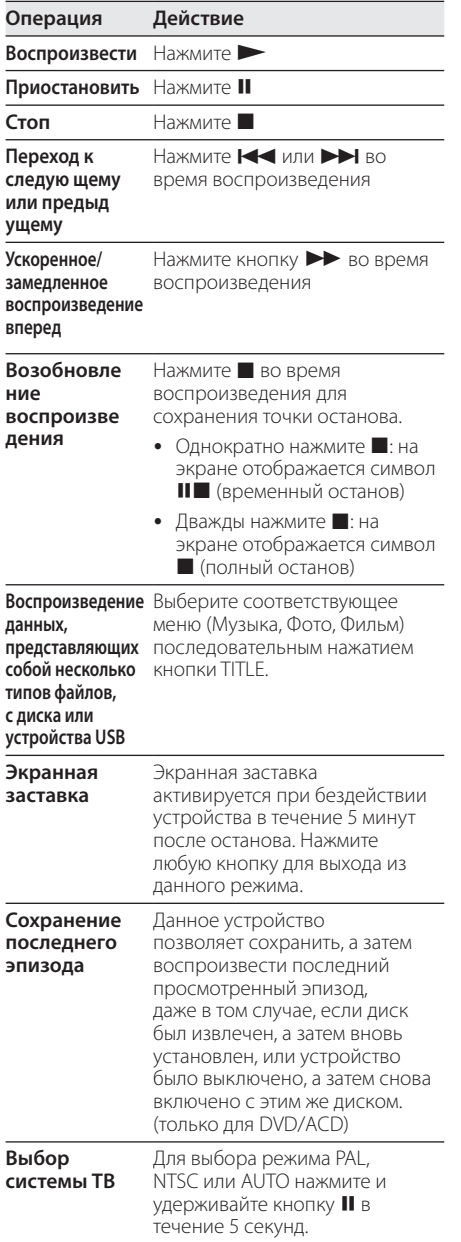

# **Дополнительные режимы воспроизведения**

# **Фильм DVD MOVIE**

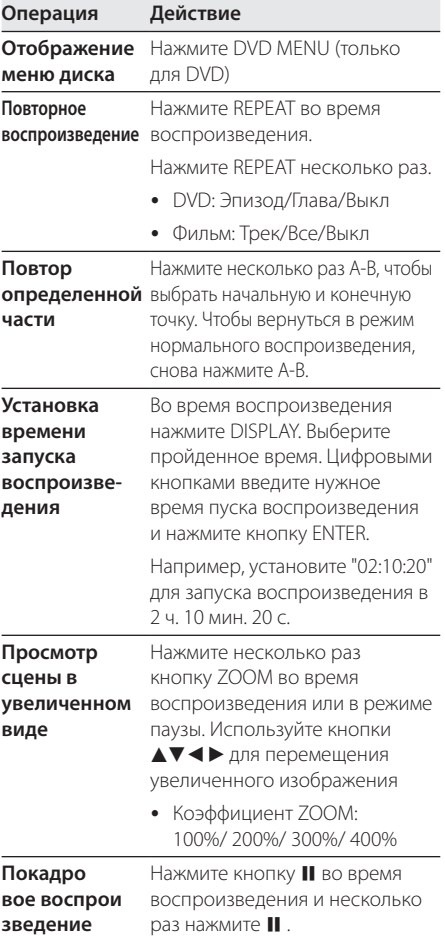

# **Myзыка ACD MUSIC**

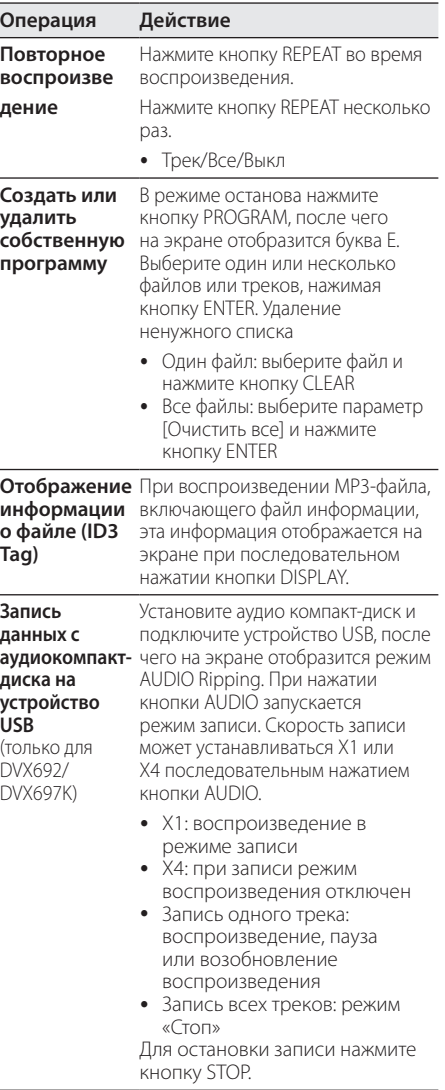

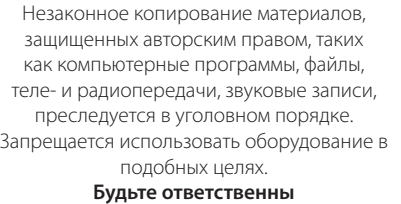

**Уважайте авторские права**

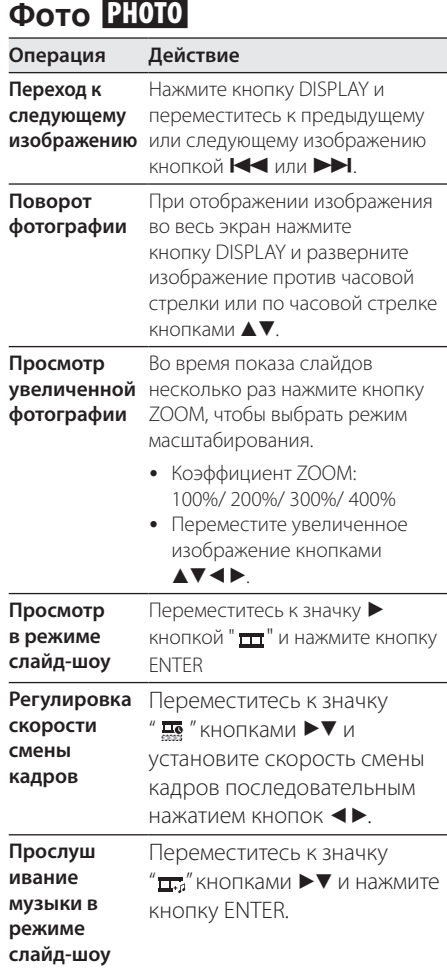

# **Поиск и устранение неисправностей**

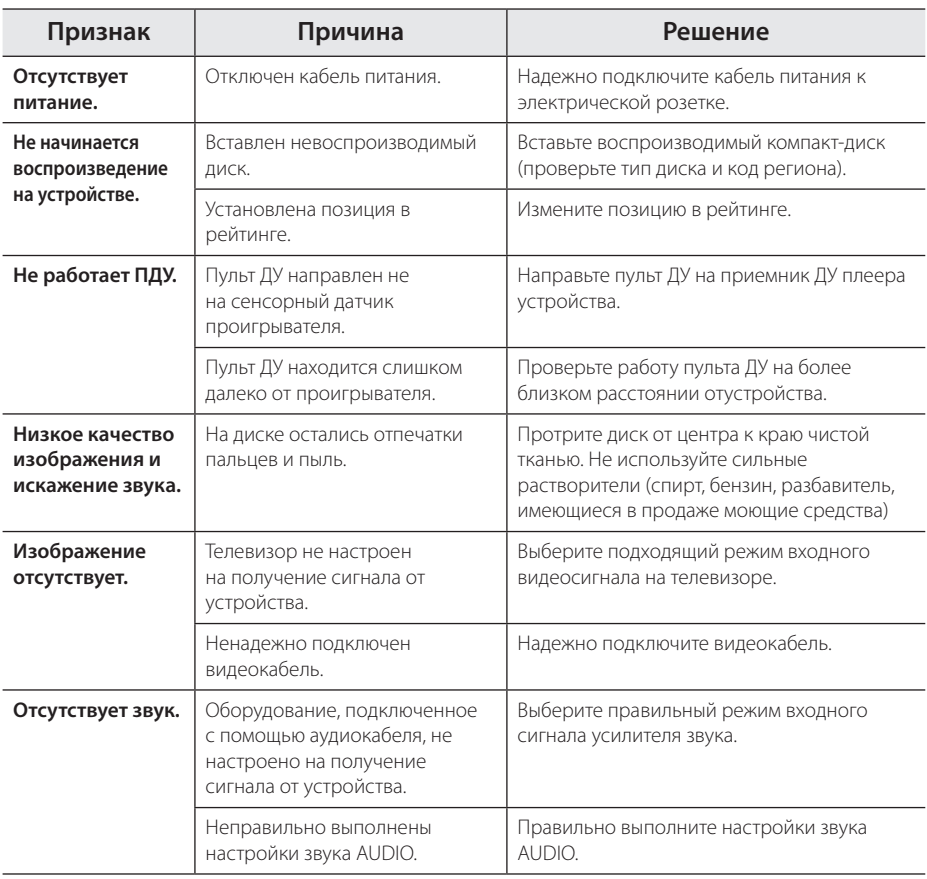

# **Список кодов регионов**

Выберите код страны из списка.

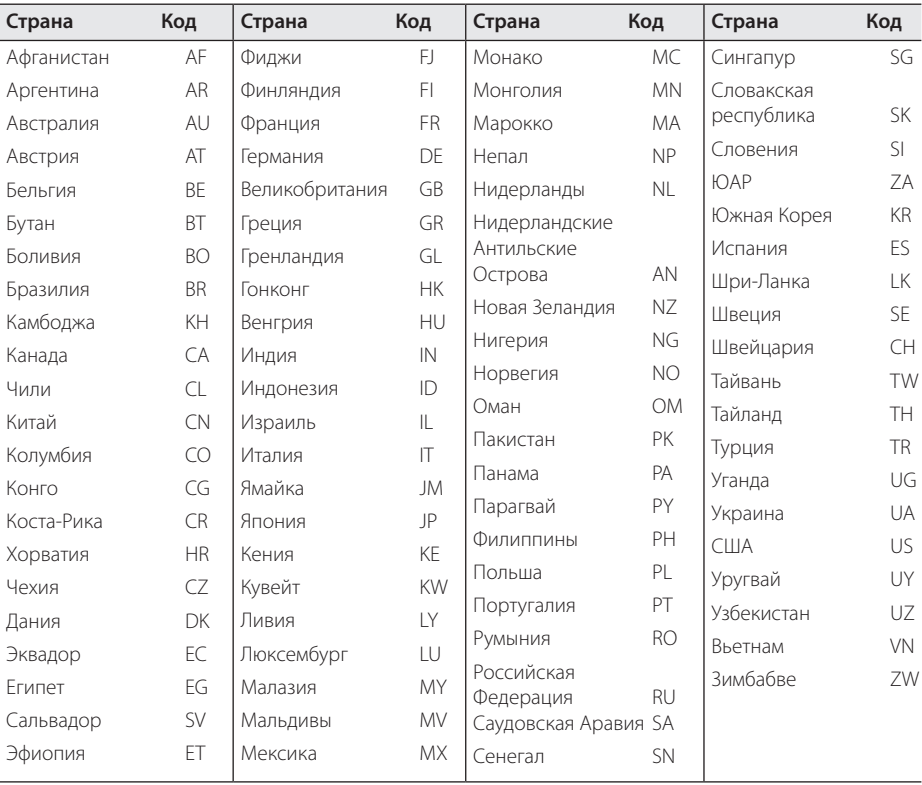

Приложение **0** Приложение

# **Список кодов языков**

Выберите язык из списка для следующих первичных настроек: [Аудио диск], [Титры] и [Меню диска].

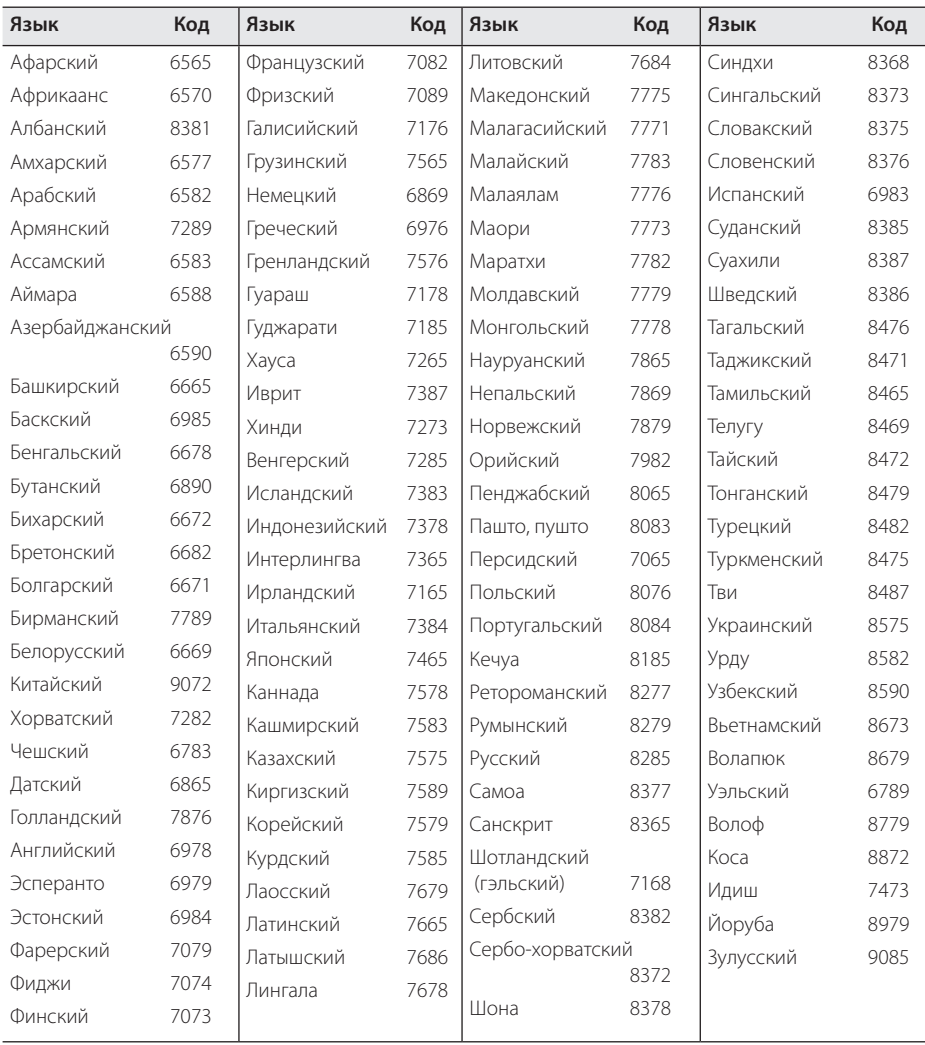

# **Технические характеристики**

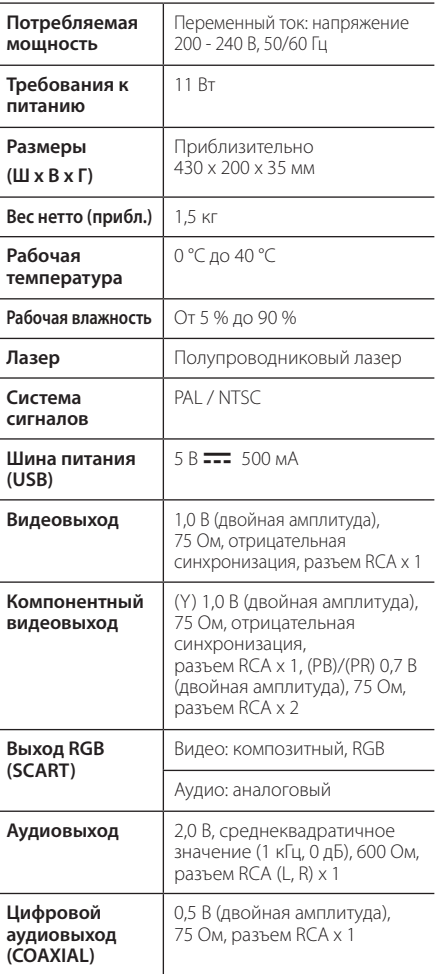

Конструкция устройства и его технические характеристики могут быть изменены без предварительного уведомления.

# **Торговые знаки и лицензии**

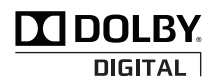

Изготовлено по лицензии компании Dolby Laboratories. Наименование Dolby и символ двойного D являются торговыми знаками компании Dolby Laboratories.

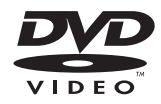

Логотип DVD Logo является товарным знаком компании DVD Format/Logo Licensing Corporation.

# **DIVX**

DivX® , DivX Certified® и относящиеся к ним логотипы являются товарными знаками компании DivX, Inc. и используются по лицензии.

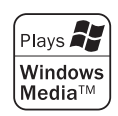

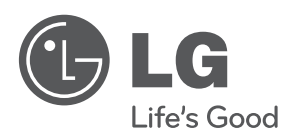

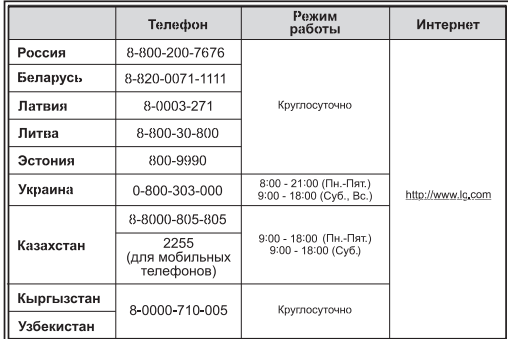

Импортер LG Electronics RUS

Адрес импортера 143160 Российская Федерация, Московская область, Рузский район, сельское поселение Дороховское, 86 км. Минского шоссе, д.9 Адрес производителя: ТСЛ Текнолоджи Електроникс (Хучжоу) Ко, Лтд Китай, Провинция Гуандун, г. Хучжоу, Зонкай Хай-тек девелопмент Зон, секция 19

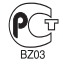